## 83 X4atom

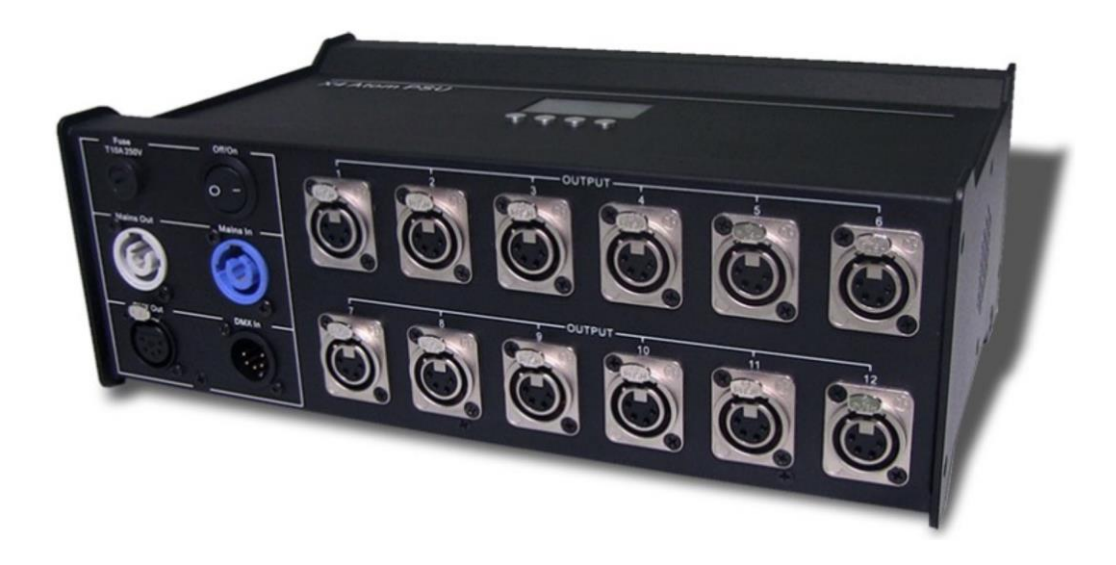

# **PSU12**

от версии программного обеспечения v1.21

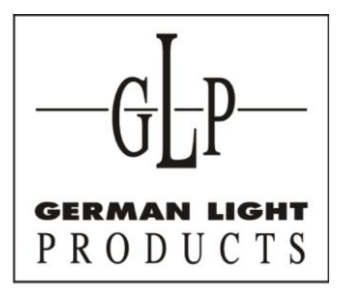

- since 1994. info@glp-rus.com www.glp -rus.com

## Содержание

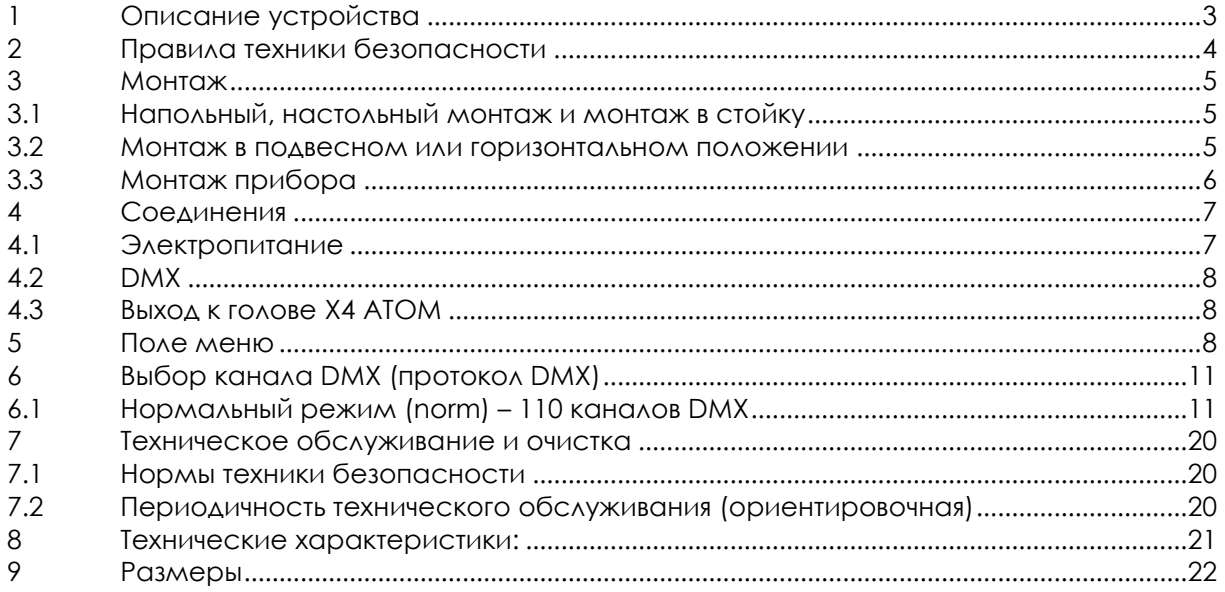

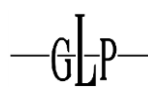

## **1 Описание устройства**

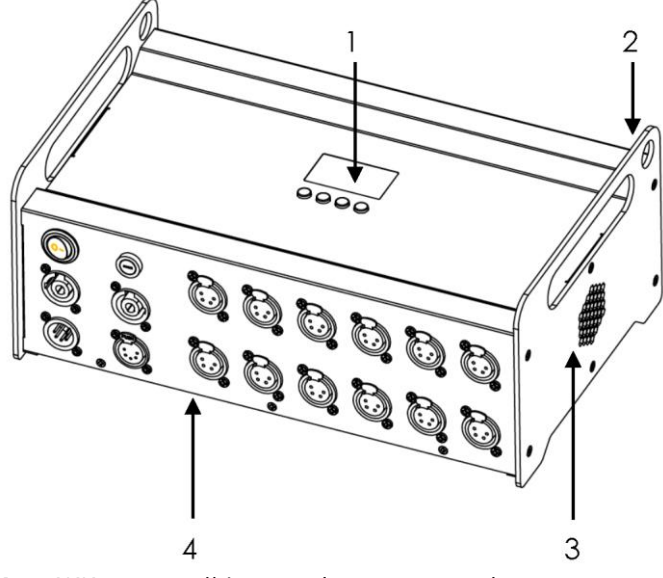

- 1. ЖК-дисплей/меню (ввод данных)
- 2. Точка крепления страховочного троса (2 шт.)
- 3. Вход/выход вентилятора (2 шт.)
- 4. Панель разъемов (см. ниже)

#### **Панель разъемов**

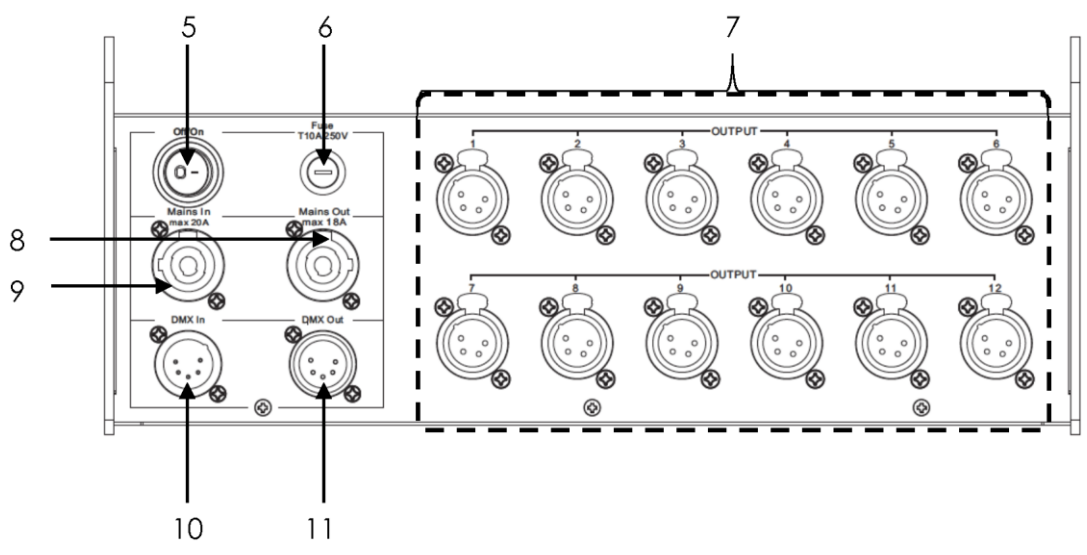

- 5. Выключатель питания (вкл./выкл.)
- 6. Микропредохранитель 5×20 мм, T5 A
- при 250 В
- 7. 12 выходов к голове Atom (4-контактный XLR)
- 8. Выход питания (белый powerCON)
- 9. Вход питания (синий powerCON)
- 10. Вход DMX (5-контактный XLR)
- 11. Выход DMX (5-контактный XLR)

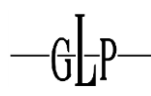

## **2 Правила техники безопасности**

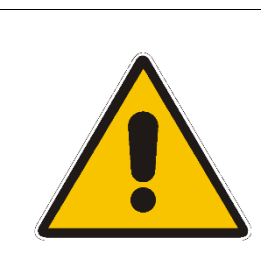

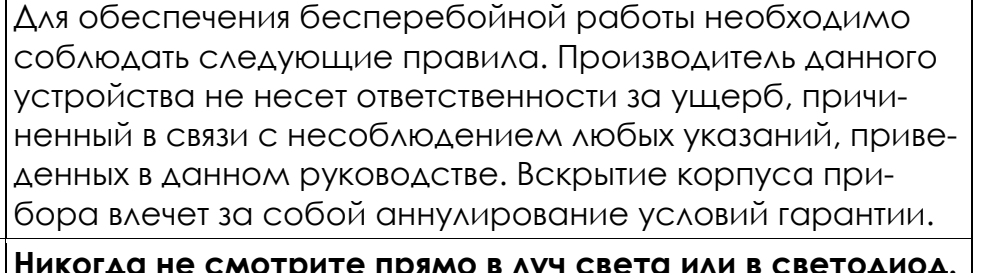

**X4 ATOM PSU 12** – это высокотехнологичное изделие.

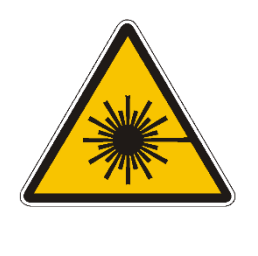

**Никогда не смотрите прямо в луч света или в светодиод. Внимание:** Светодиоды класса 2M могут привести к травмам глаз даже при отсутствии оптических приборов перед ними или на расстоянии меньше 0,5 м и при кратковременном воздействии.

В связи с этим: Избегайте прямого воздействия излучения на глаза!

- 1. Перед включением питания прибора убедитесь, что вентиляторы и воздухозаборники являются чистыми и ничем не перекрыты.
- 2. **Внутри прибора нет обслуживаемых частей. Вскрытие прибора аннулирует все гарантии.**
- 3. После отключения питания необходимо подождать не менее 15 минут перед выполнением любых операций с прибором. Соблюдайте осторожность при обращении с потенциально нагретыми частями прибора.
- 4. Для обеспечения безопасной работы также соблюдайте руководство по монтажу, изложенное в разделе ниже. Эксплуатация **X4 ATOM PSU 12** без подходящих защитных средств, таких как страховочные тросы или зажимы/крюки, сопряжена с повышенным риском происшествий, и ее следует избегать.
- 5. К выполнению ремонта, технического обслуживания и монтажа допускается только квалифицированный или сертифицированный компанией GLP персонал. Необходимо соблюдать общие технологические нормы, не указанные отдельно в настоящем руководстве.
- 6. Используйте только оригинальные запасные части производства GLP. Внесение любых изменений в конструкцию системы аннулирует действие гарантии.
- 7. Сохраните данное руководство по эксплуатации для обращения в будущем.
- 8. При наличии любых вопросов по эксплуатации прибора обратитесь в местное представительство GLP или к уполномоченному дистрибьютору, перечень которых доступен на сайте www.glp.de.

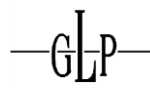

## **3 Монтаж**

**X4 ATOM PSU 12** полноценно функционирует как на подвесе, так и при настенном креплении. Устройство также допускает возможность монтажа в стойку и напольного или настольного монтажа. Обеспечьте безопасное расстояние мин. 0,5 м от любых легковоспламеняющихся материалов (декораций и т.д.).

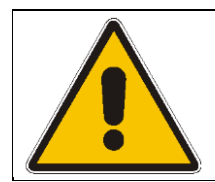

## **Соблюдайте следующие нормы: BGV Cl (бывший VBG 70) и DIN VDE0711‒217.**

**К выполнению монтажа допускается только квалифицированный персонал.**

Для различных положений монтажа **X4 ATOM PSU 12** (горизонтального или подвесного) доступны различные наборы принадлежностей. Благодаря этому обеспечивается безопасный и надежный монтаж. В верхней части прибора расположены специальные разъемы.

## *3.1 Напольный, настольный монтаж и монтаж в стойку*

**X4 ATOM PSU 12** предусматривает возможность напольного, настольного монтажа или монтажа в стойку. Дополнительное крепление, как правило, не требуется. Обеспечьте установку на ровной поверхности с хорошим сцеплением и обеспечьте свободное место не менее 10 см со всех сторон для вентиляции.

### **Внимание: Убедитесь в том, что впускное/выпускное отверстия вентилятора с обеих сторон прибора не заблокированы.**

## *3.2 Монтаж в подвесном или горизонтальном положении*

Для эксплуатации **X4 ATOM PSU 12** в подвесном положении можно установить омега-образный кронштейн непосредственно в верхней части БП с использованием двух разъемов Camlock.

Они закреплены к прибору крепежными элементами – зажимами на четверть оборота Camlock. Вставьте два крепежных элемента и поверните каждый на 90°, чтобы зафиксировать их. Для отсоединения выполните эти действия в обратном порядке.

В качестве альтернативы можно установить в верхней части БП полумуфту (зажим или крюк) с использованием болта M10×11 мм.

### **Внимание: Никогда не используйте болт длиннее 11 мм, поскольку он может повредить внутреннюю часть прибора.**

#### **Вид сверху прибора:**

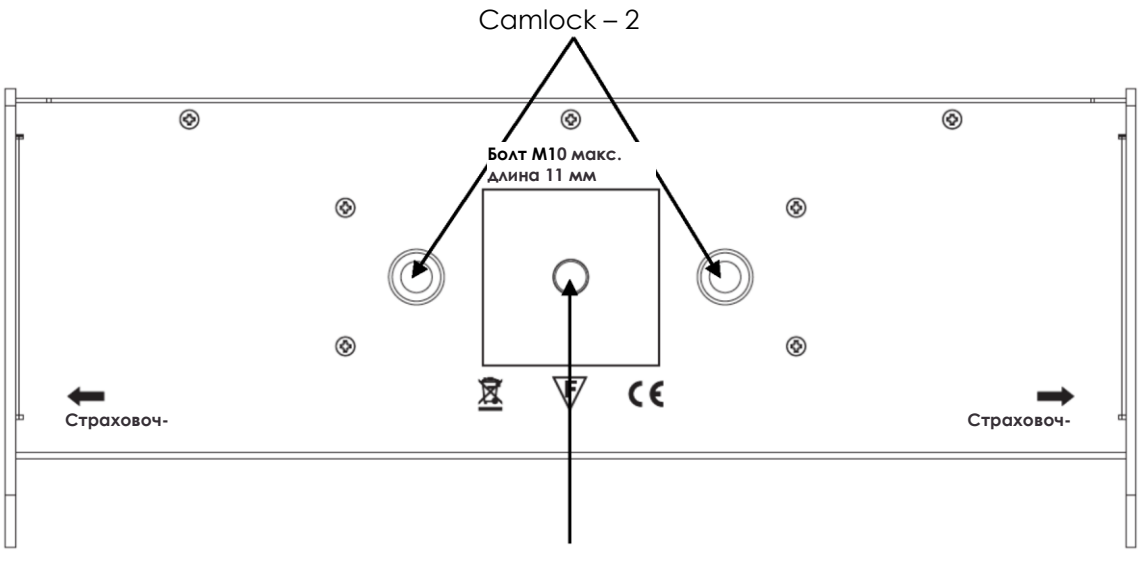

Болт M10 x 11 мм, 1 шт.

#### *3.3 Монтаж прибора*

Вне зависимости от метода монтажа **X4 ATOM PSU 12** необходимо использовать предусмотренный страховочный трос.

Проденьте страховочный трос через показанную ниже точку крепления и закрепите к основной опорной конструкции.

Обеспечьте безопасное и надлежащее закрепление. Страховочный трос должен соответствовать BGI 810‒3 (EN 60598‒2‒17, раздел 17.6.6) и должен быть рассчитан на статическую нагрузку подвешенного груза, в десять раз превышающую вес прибора и всех установленных принадлежностей.

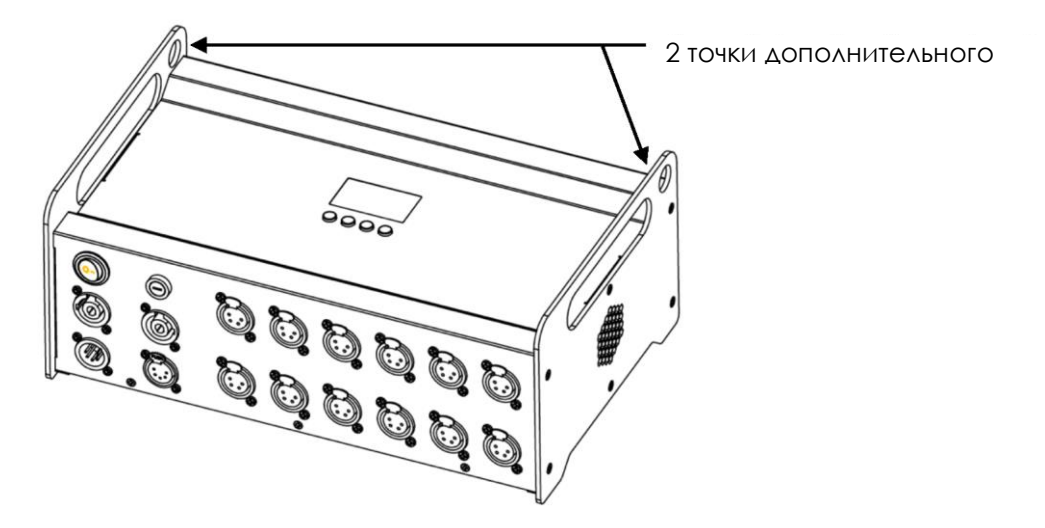

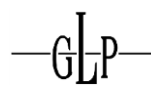

## **4 Соединения**

### *4.1 Электропитание*

−90–240 В перем. тока, 50–60 Гц, разъем переменного тока powerCON Подключенная нагрузка макс. 350 ВА (Вт) / 25 ВА (Вт) на голову Atom <=> T5 A (микропредохранитель 5×20 мм)

См. печатные данные на кожухе правого электронного блока!

**Прежде чем приступать к замене предохранителя, всегда отключайте питание, используйте только микропредохранитель указанного выше типа.**

NEUTRIK® powerCON

**X4 ATOM PSU 12** оборудован блокируемым 3-контактным разъемом переменного тока NEUTRIK® powerCON.

Серый разъем предназначен для подачи переменного тока питания от приборов через розетки, а синие разъемы – для подачи питания на разъем входного питания приборов.

Общее количество приборов в одной цепи зависит от вашего местного сетевого напряжения переменного тока, однако суммарная нагрузка не должна превышать 20 А в соответствии с ограничениями разъема. Суммарная нагрузка включает все подключенные приборы с учетом первого в цепи.

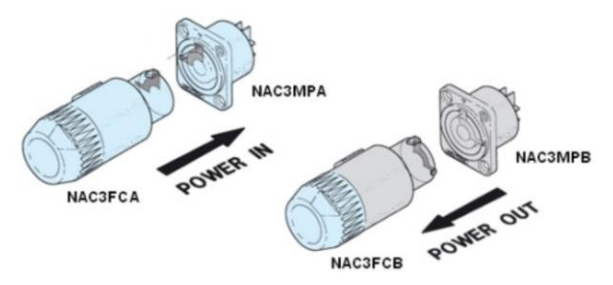

**Примечание. Максимально допустимая суммарная нагрузка составляет 20 A, включая первый прибор, в одной последовательной цепи.**

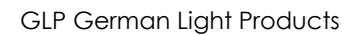

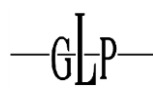

## **4.2** *DMX*

Стандартный вход/выход USITT DMX-512 через 5-контактные разъемы XLR. Контакт 1 = [Заземление] / контакт 2 = [-] / контакт 3 = [+] / контакты 4 и 5 - НП Адресация DMX- начинается с адреса DMX [001].

## **4.3** *Выход к голове X4 ATOM*

12 4-контактных разъемов XLR для сигнала и питания только к голове Atom. Контакт 1 = [Заземление] / контакт 2 = [Данные +] / контакт 3 = [Данные -] / контакт 4 =  $[V + 24 B]$ 

**Не превышайте длину кабеля 60 м / 200 футов для любого вывода к голове X4 ATOM.**

**Внимание: Подключайте только одну (1) голову GLP X4 ATOM на вывод. Не подключайте другое оборудование к этому выводу, поскольку это может привести к повреждению БП и/или подключенных приборов.**

## **5 Поле меню**

В передней части **X4 ATOM PSU 12** расположена панель управления.

Она позволяет вам выполнить все необходимые настройки прибора. Нажмите клавишу Mode (Режим) для перехода в главное меню. Для навигации в меню используйте клавиши вверх/вниз. Нажмите клавишу Ввод для перехода на следующий уровень меню или подтверждения настроек. Выполняйте навигацию и устанавливайте значения функций ON/OFF (ВКЛ./ВЫКЛ.) с помощью клавиш вверх/вниз. Для подтверждения и сохранения нажмите клавишу Ввод (на дисплее отобразится OK). Нажмите клавишу Mode (Режим) для отмены записи и возврата в главное меню.

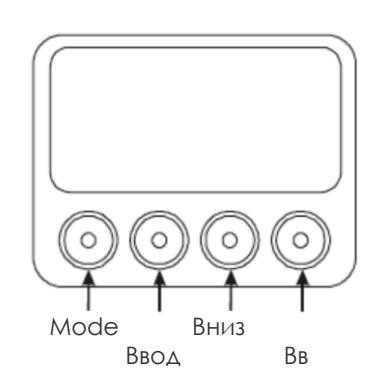

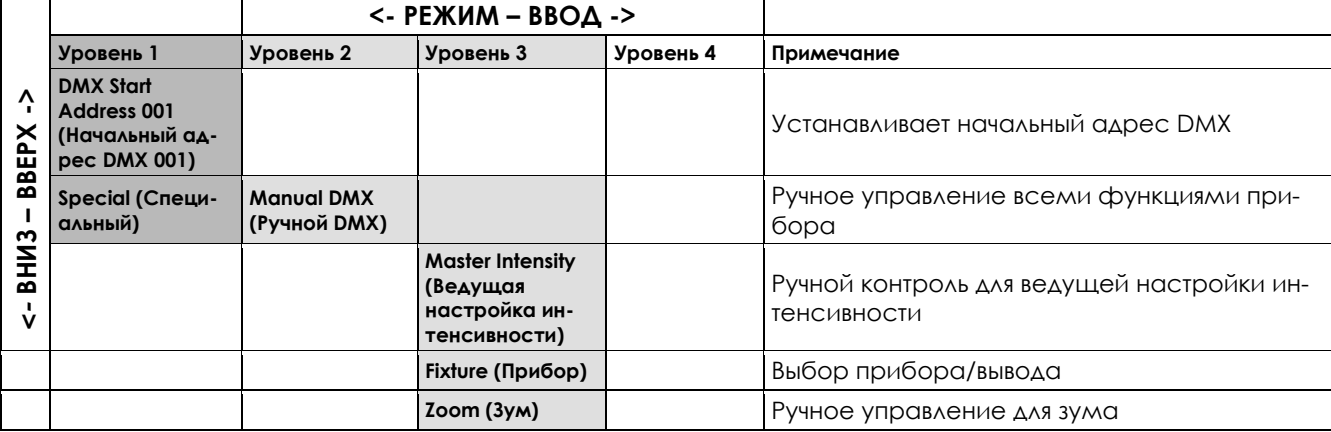

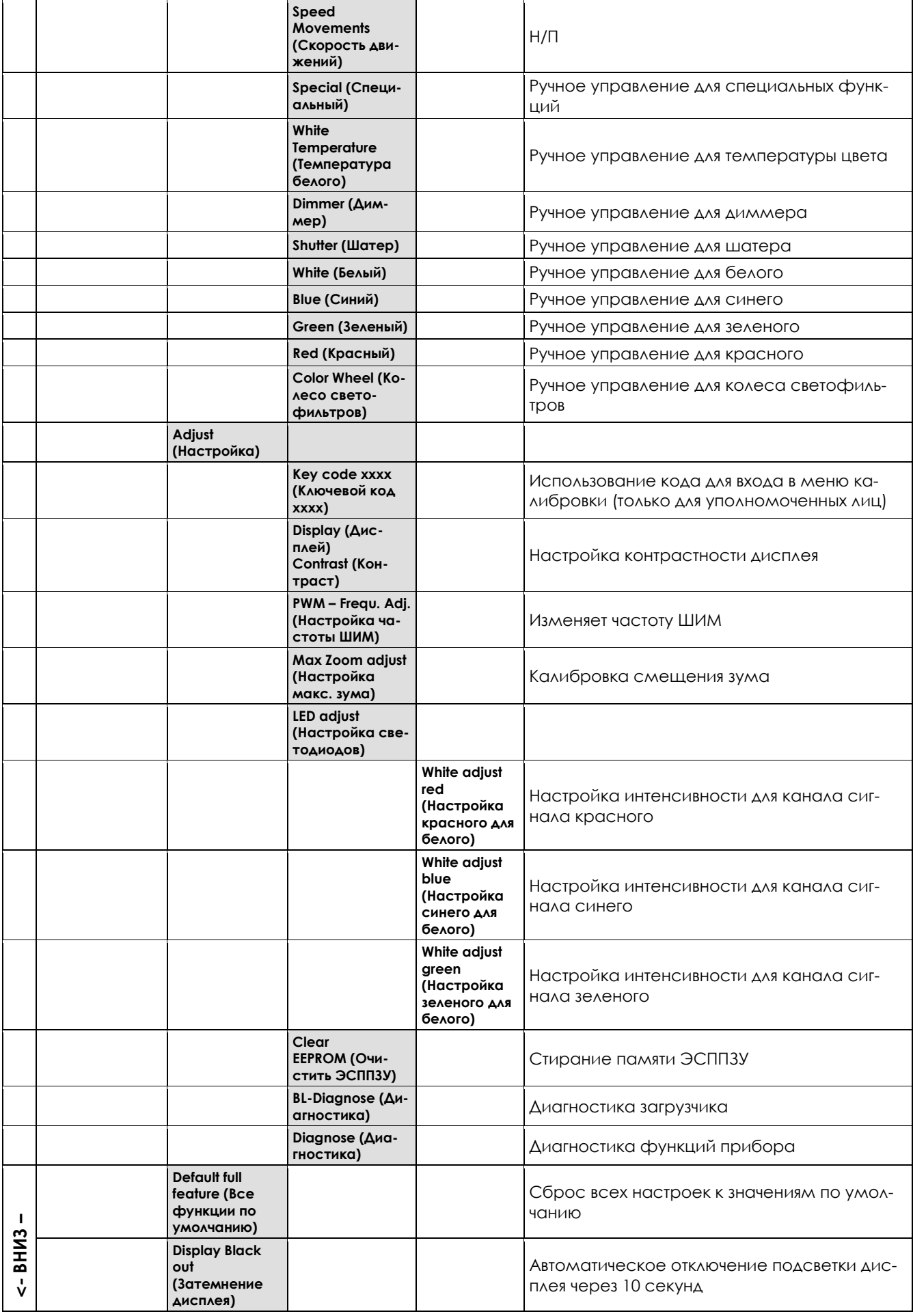

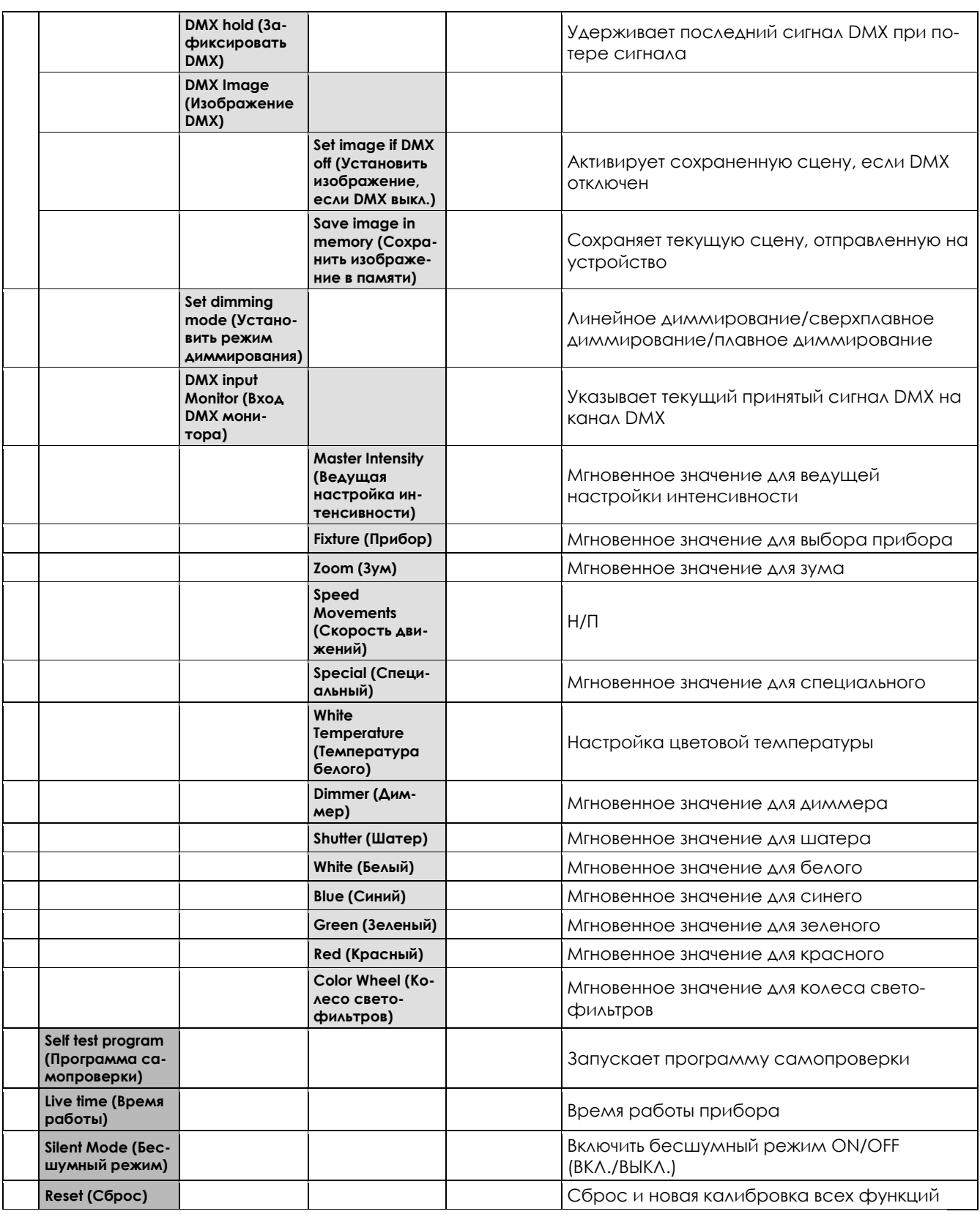

#### **Дополнительные показания на дисплее**

По умолчанию в первой строке ЖК-дисплея доступна следующая дополнительная информация:

Vxx/xx/xx (напр., VI .22/08/00)

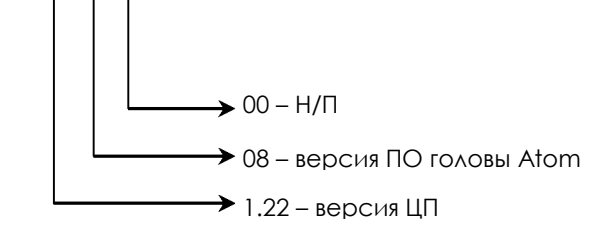

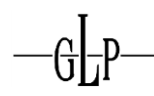

## **6 Выбор канала DMX (протокол DMX)**

## *6.1 Нормальный режим (norm) – 110 каналов DMX:*

*Примечание. Мы рекомендуем назначить каждый Atom PSU как 2-канальный прибор, а каждую подключенную голову Atom – как 9-канальный прибор.*

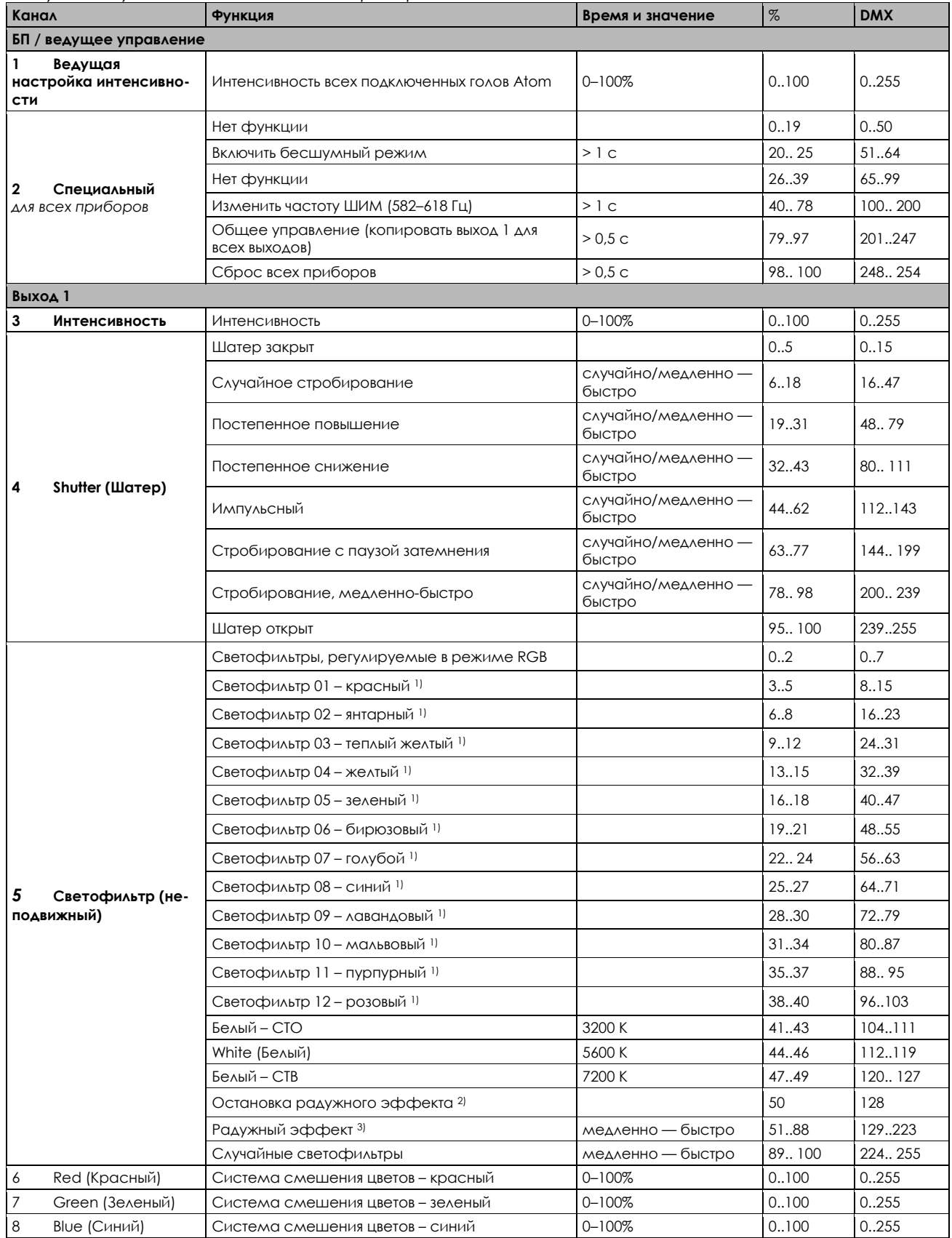

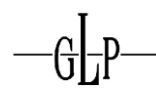

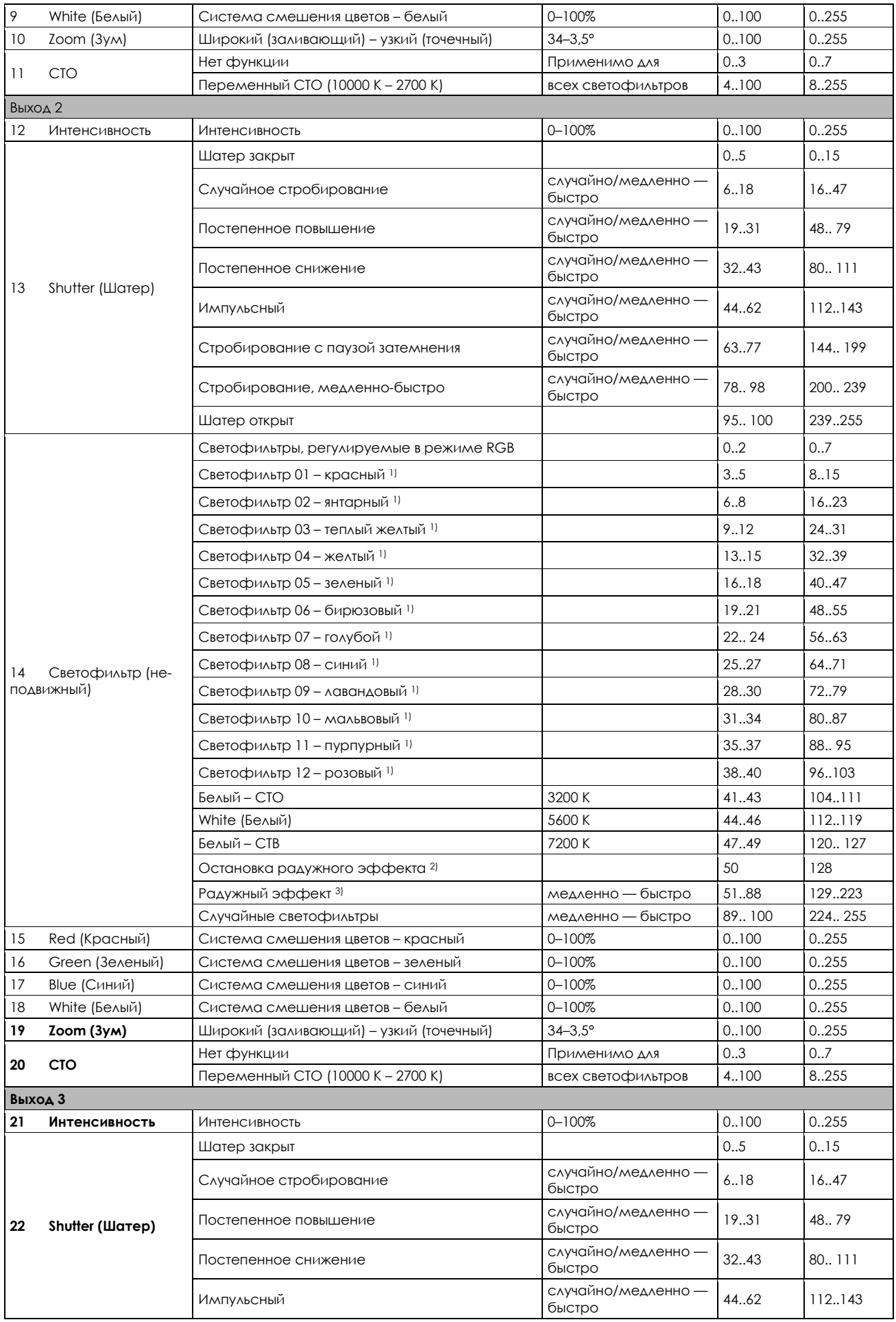

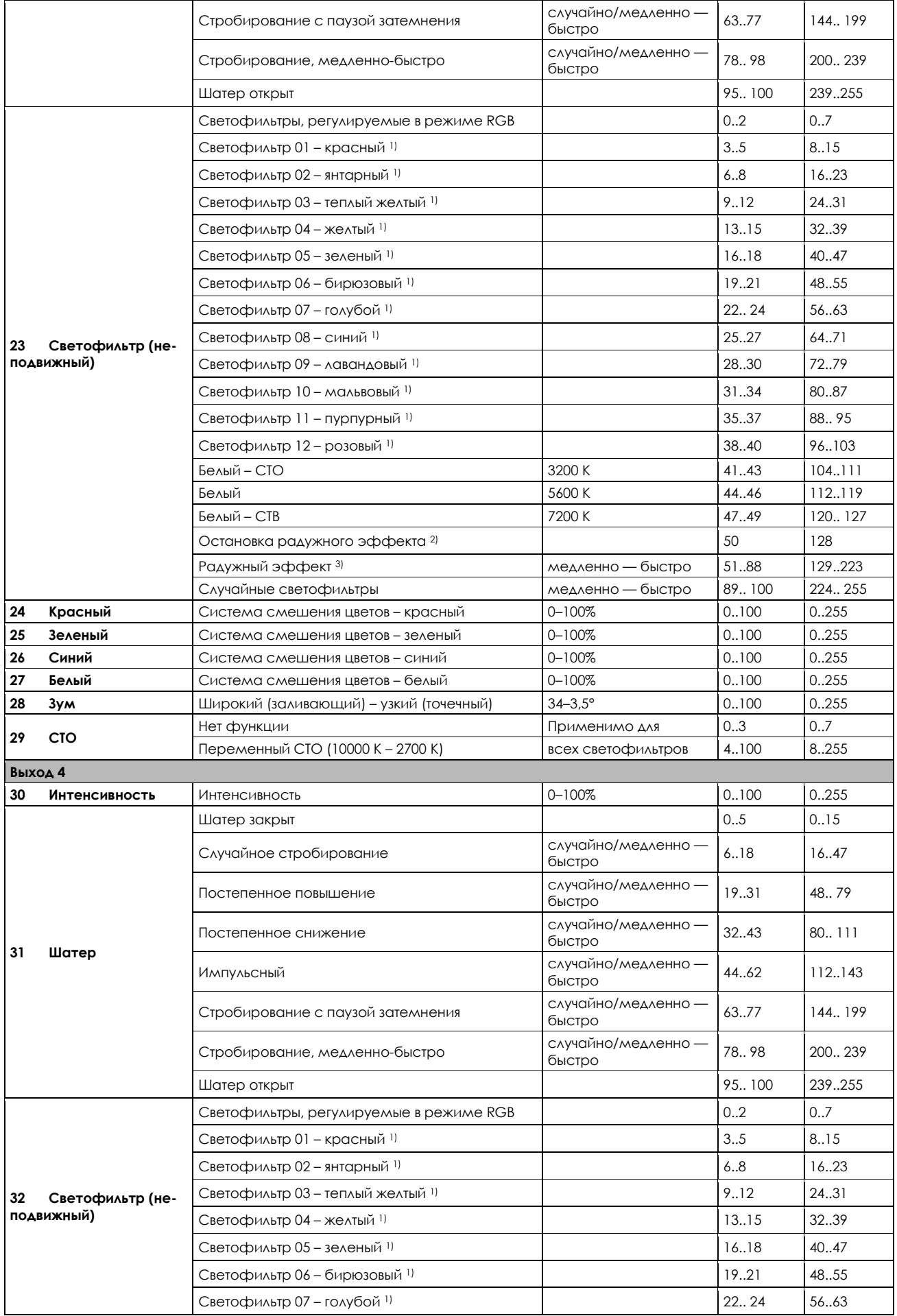

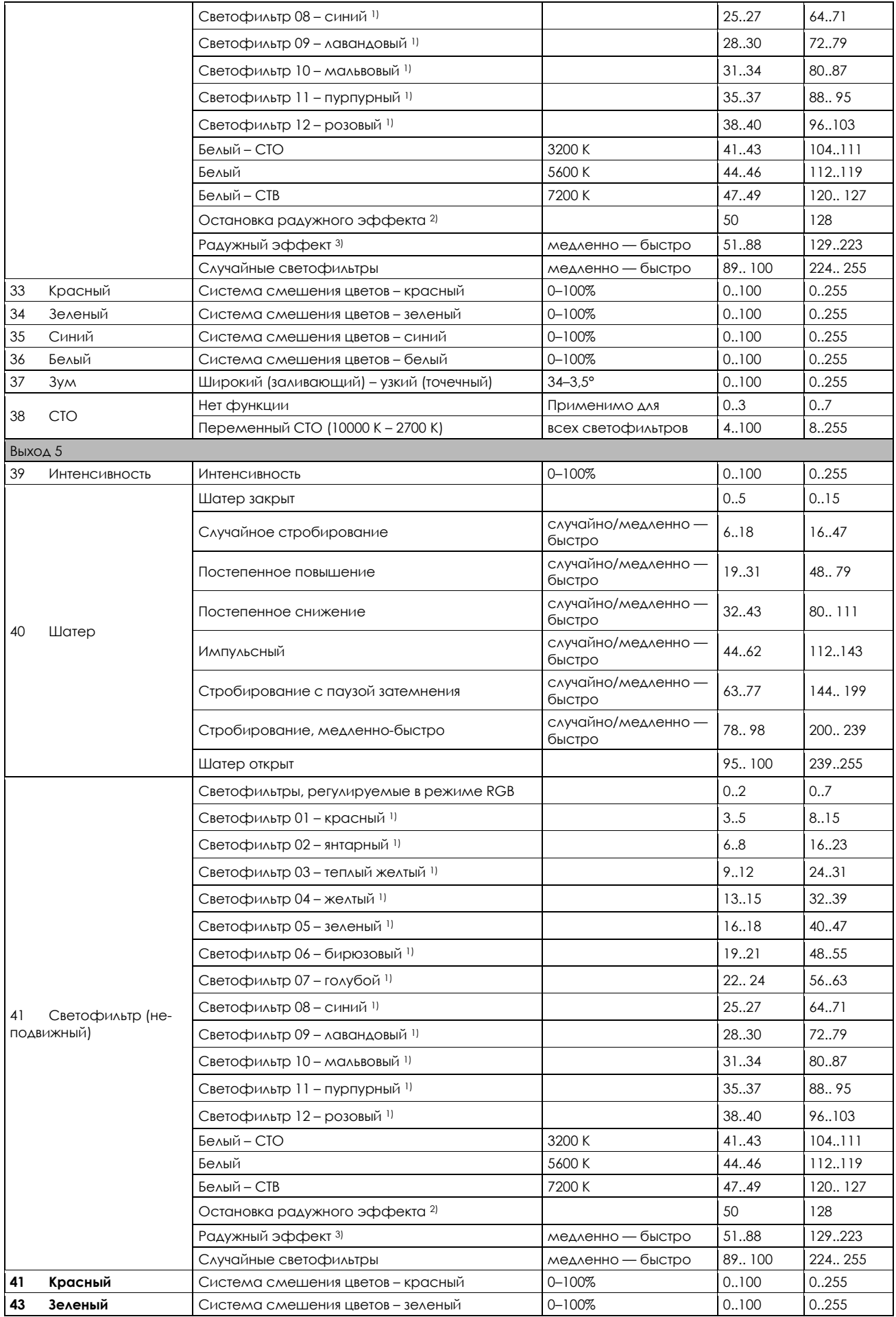

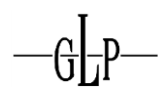

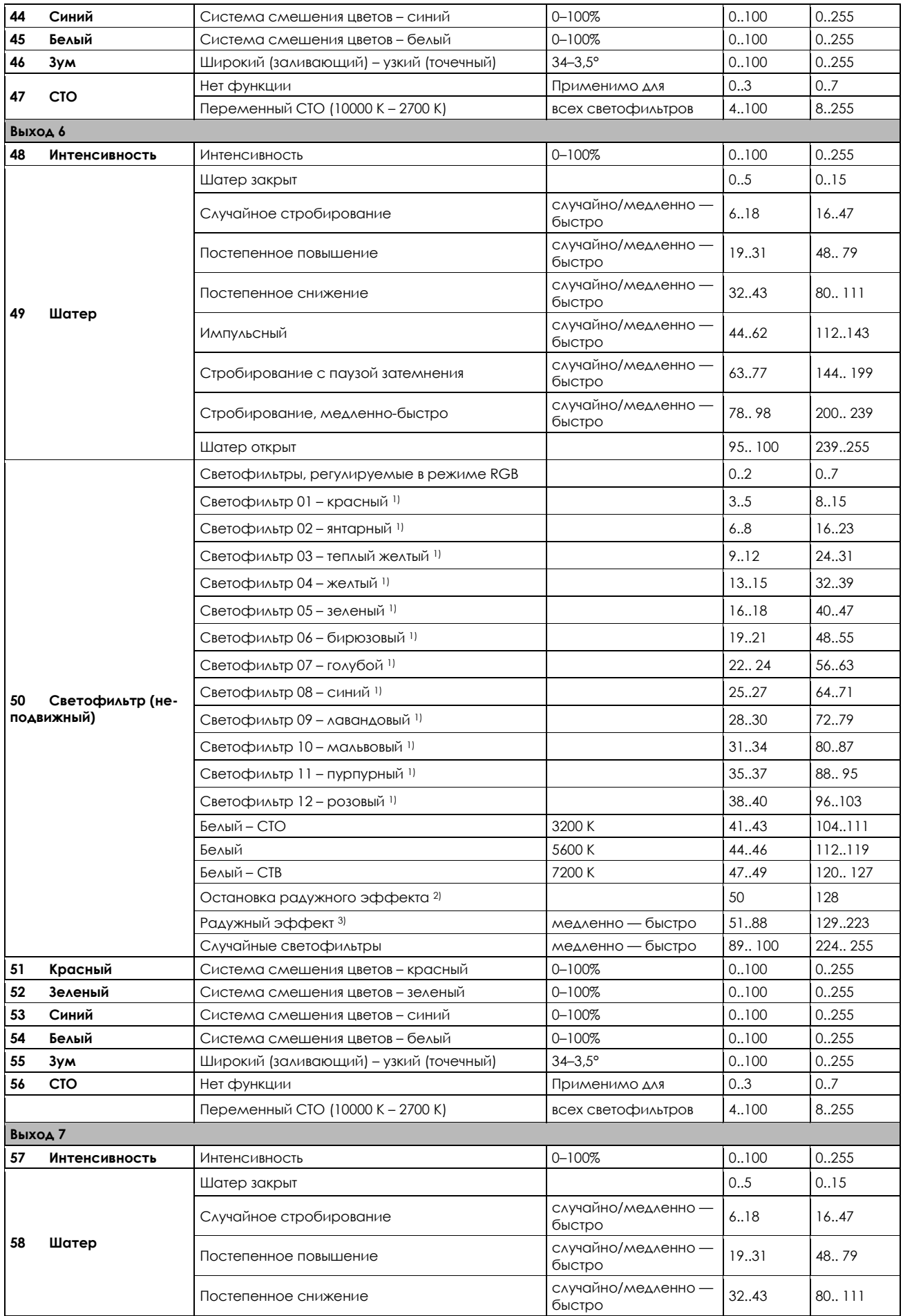

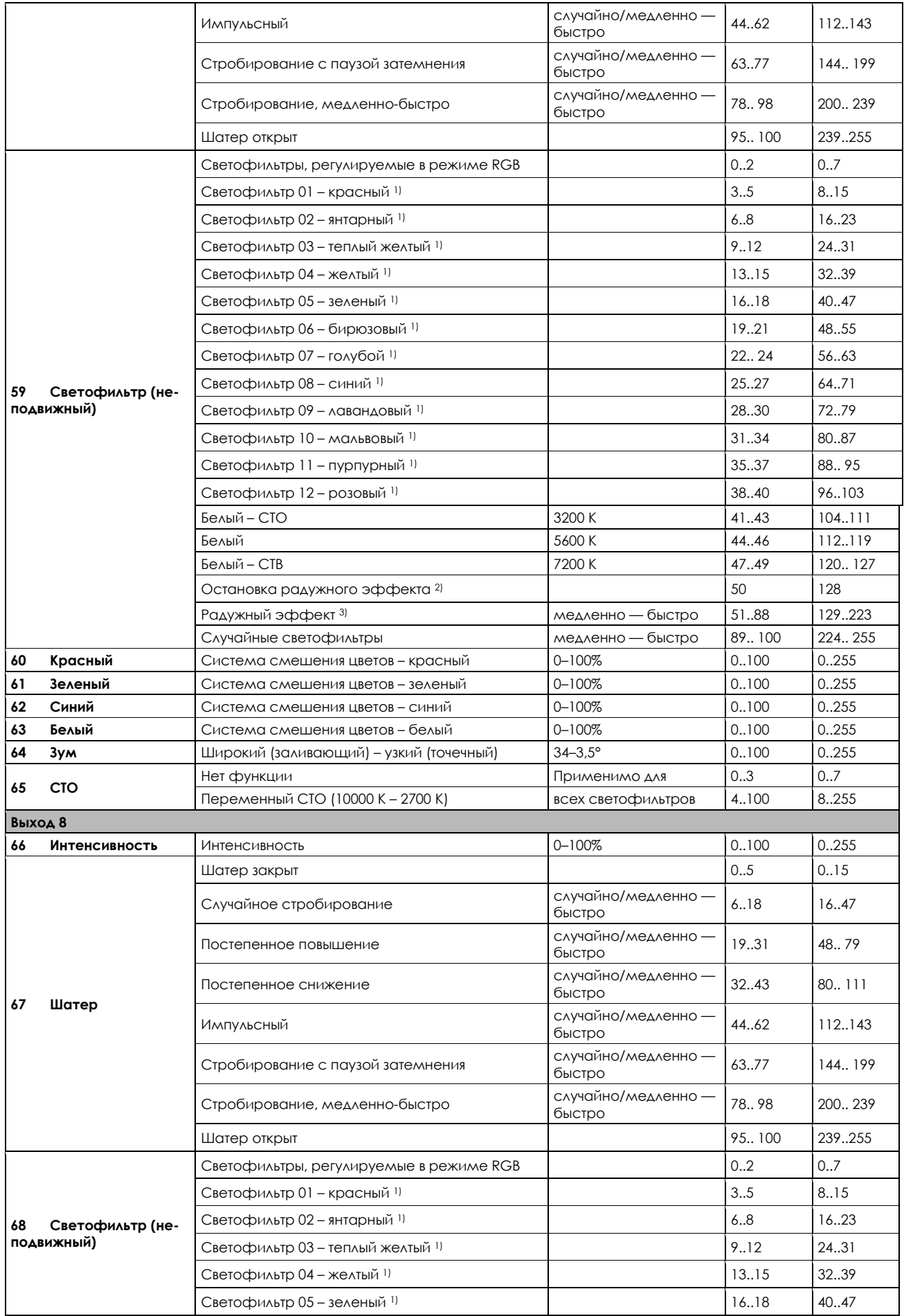

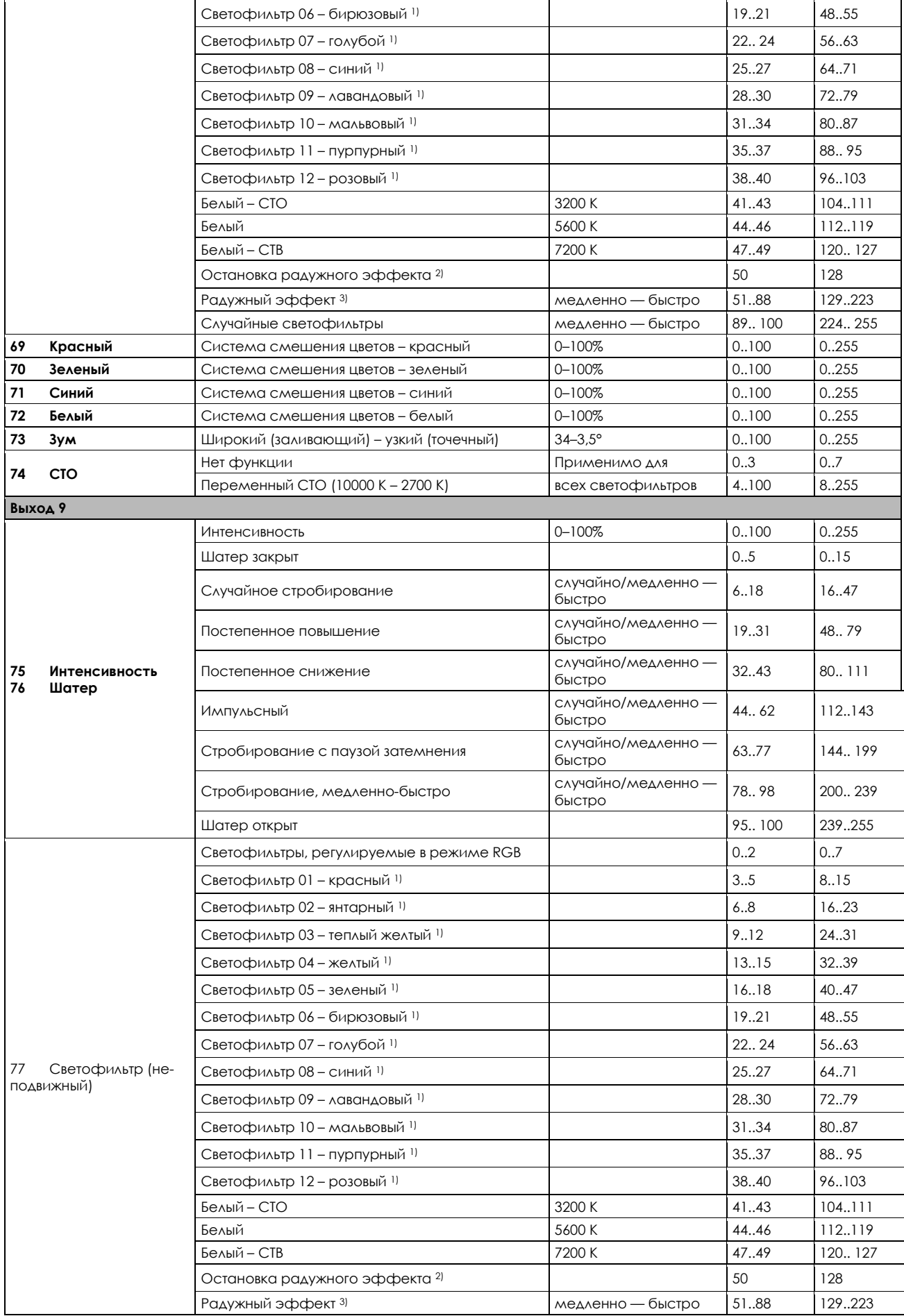

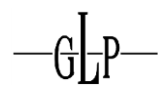

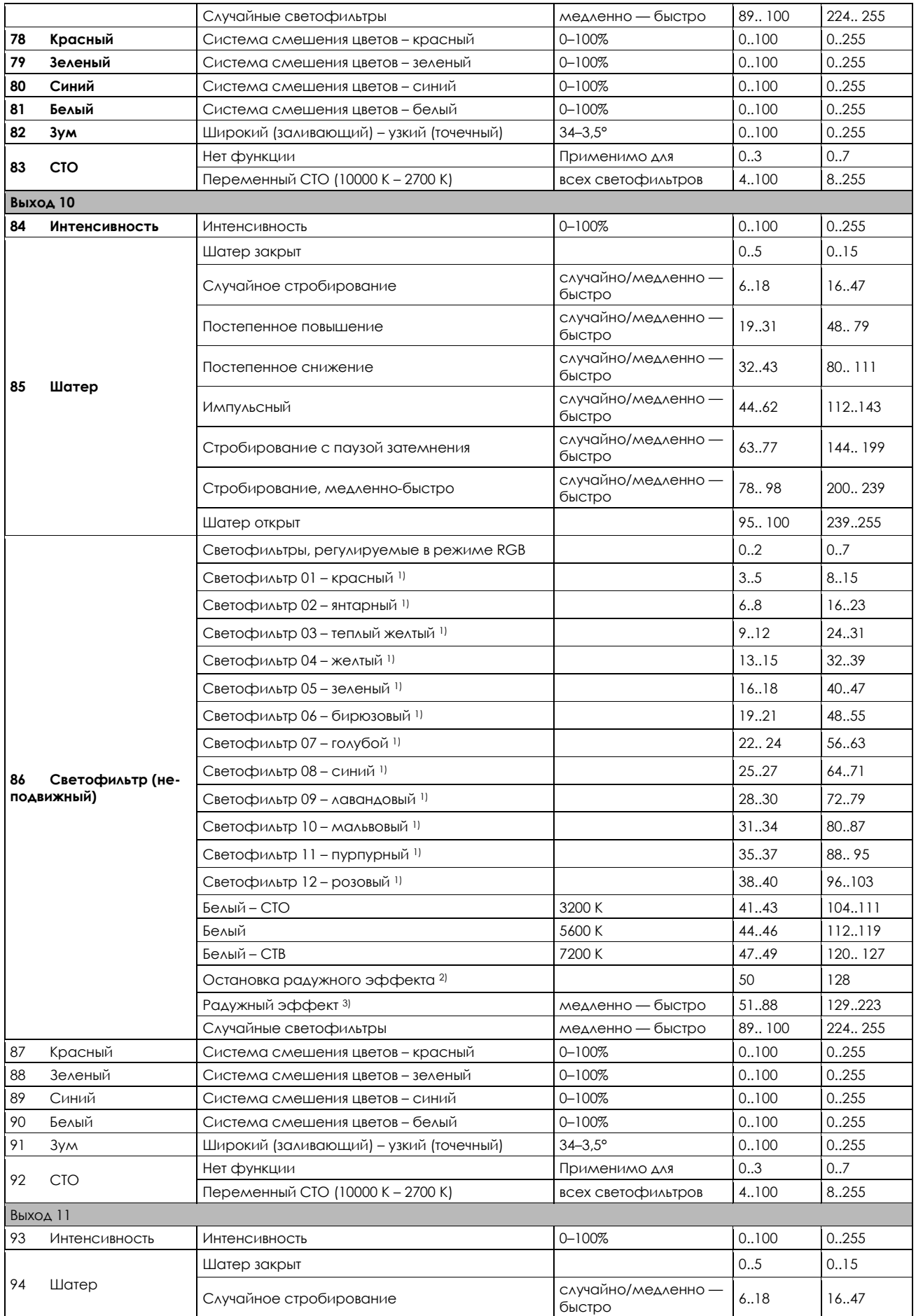

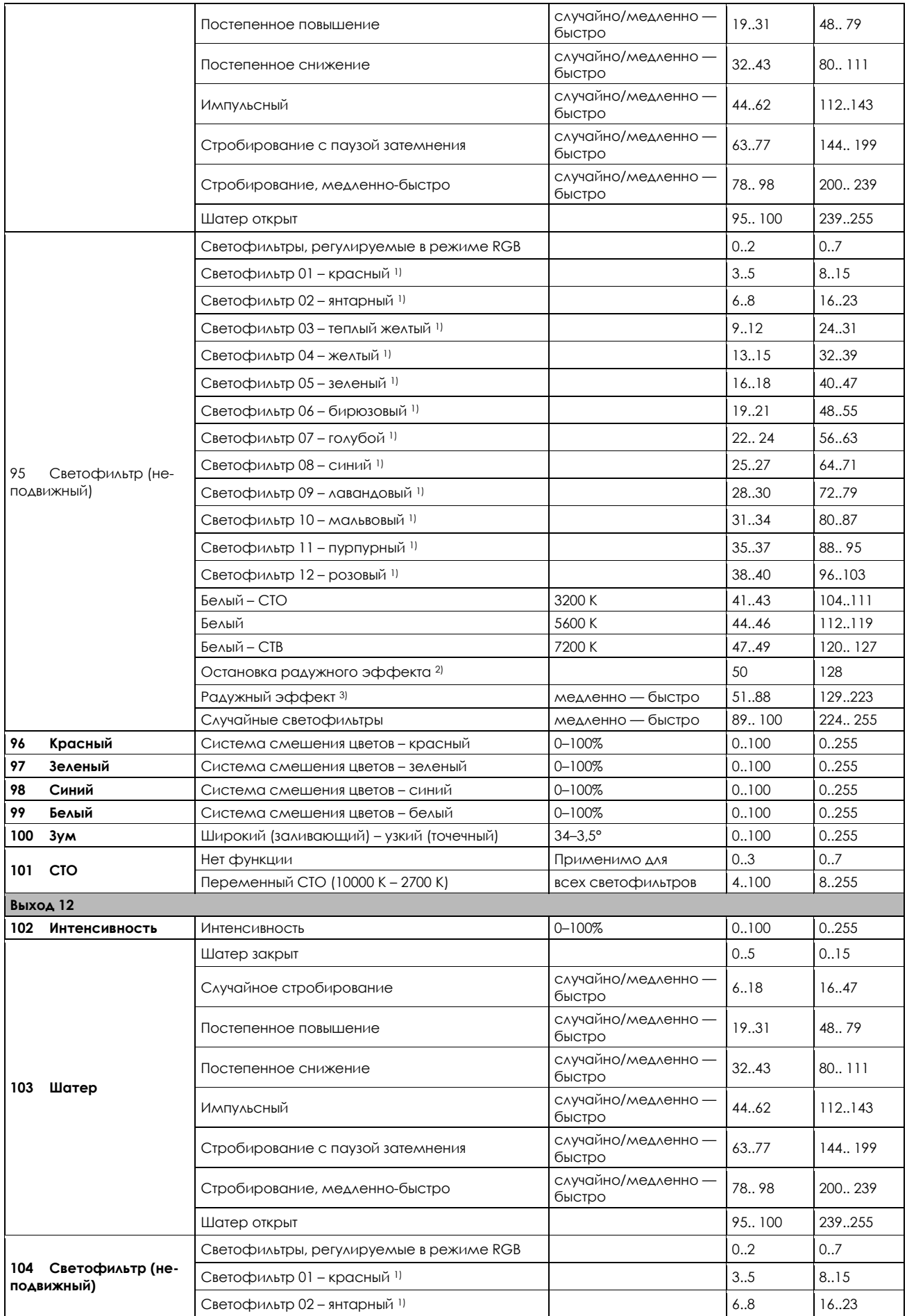

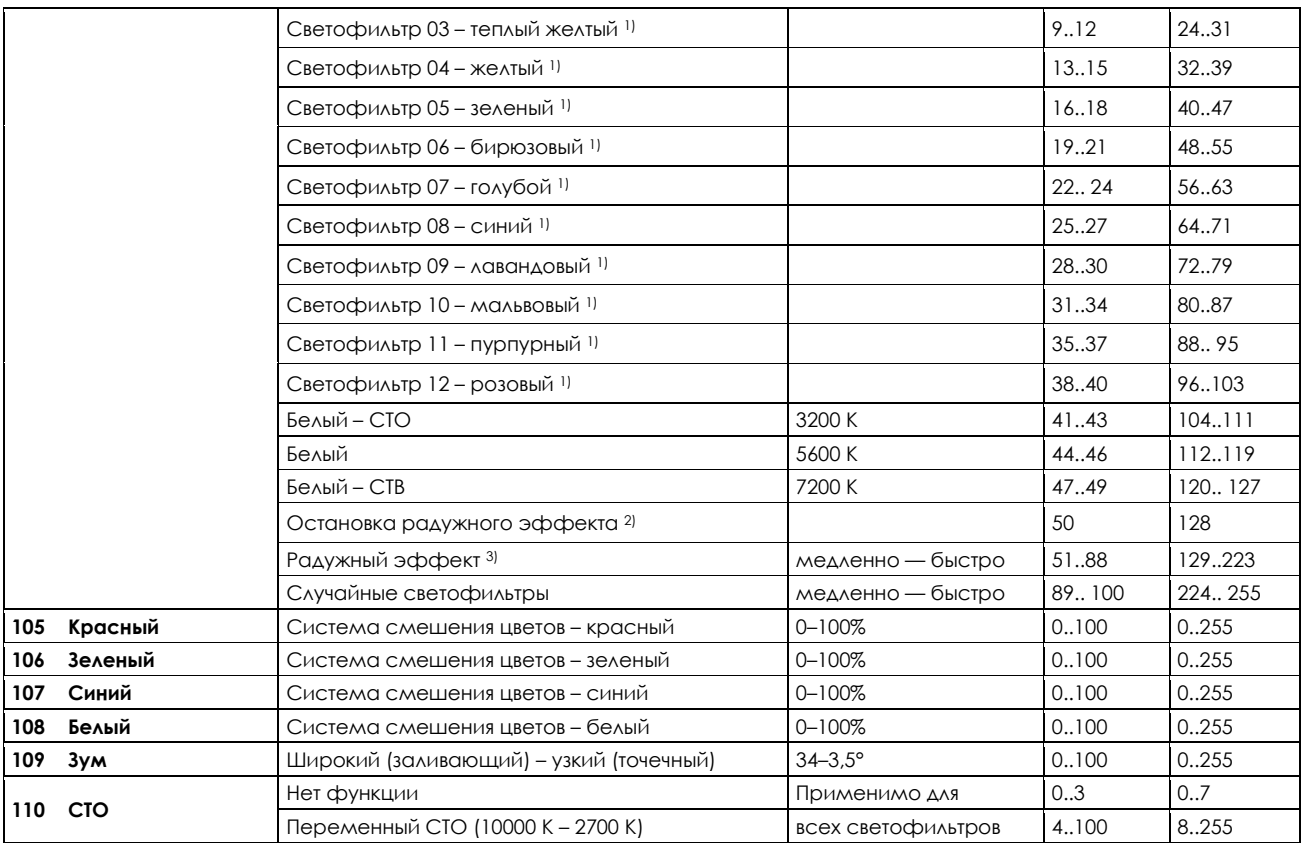

- $1$ В качестве начальных цветов для радужного эффекта можно использовать предварительно заданные светофильтры. Сначала выберите нужный начальный светофильтр, а затем включите радужный эффект. После этого все X4 Atom будут начинать с этого светофильтра и выполнять радужный эффект синхронно. Различные X4 Atom могут иметь различные начальные светофильтры, однако все равно будут выполнять радужный эффект синхронно. Если выбран светофильтр, не помеченный 1) в приведенных выше таблицах, начальным светофильтром в радужном эффекте будет красный.
- 2 ) Остановка радужного эффекта приостанавливает эту функцию. После возобновления радужный эффект будет продолжен с текущего светофильтра.
- 3 Радужный эффект выполняется синхронно только при начале с одного из предварительно заданных светофильтров (см. также 1) выше).

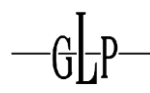

## **7 Техническое обслуживание и очистка**

**X4 ATOM PSU 12** – это прибор, не требующий технического обслуживания в большом объеме. Необходимо только иногда выполнять очистку воздухозаборников и выходов. Для безопасной эксплуатации важно постоянно содержат прибор в чистоте и исключить возможность накопления пыли, грязи и остатков дымовой жидкости на приборе или внутри него. В противном случае возможно существенное снижение охлаждения или повреждение прибора. Регулярная очистка не только обеспечивает максимальную эффективность, но и обеспечивает надежную работу прибора на протяжении всего срока службы.

#### *7.1 Нормы техники безопасности*

- *•* **Извлеките разъем питания!**
- **• После отключения питания подождите не меньше 15 минут, чтобы дать прибору остыть.**

#### **7.2** *Периодичность технического обслуживания (ориентировочная)*

Загрязнение прибора зависит от внешних условий. В связи с этим общие рекомендации не приведены. Приведенные ниже интервалы являются ориентировочными и основаны на нашем опыте.

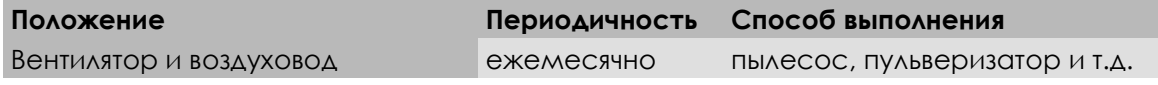

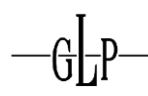

## **8 Технические характеристики:**

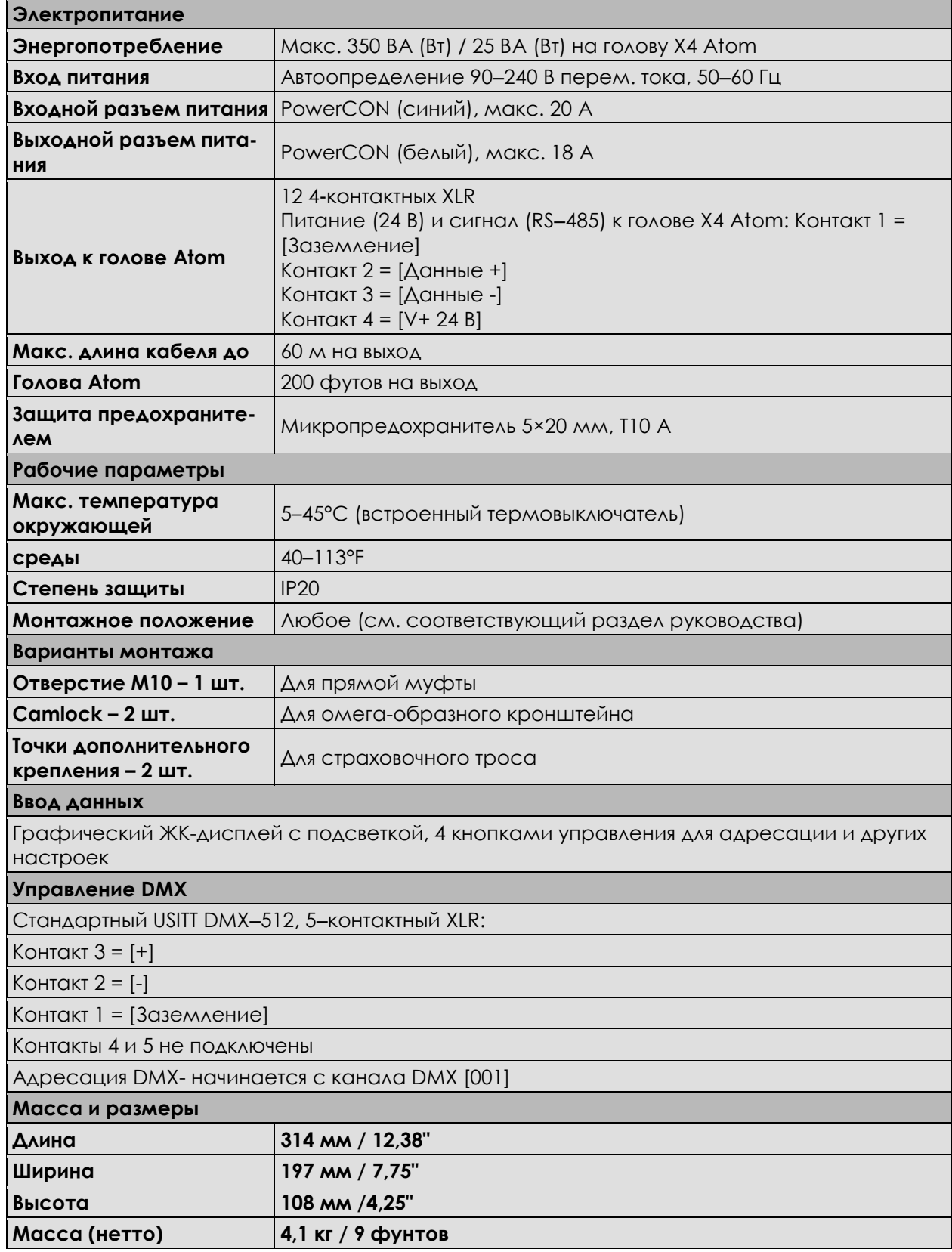

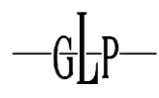

## **9 Размеры**

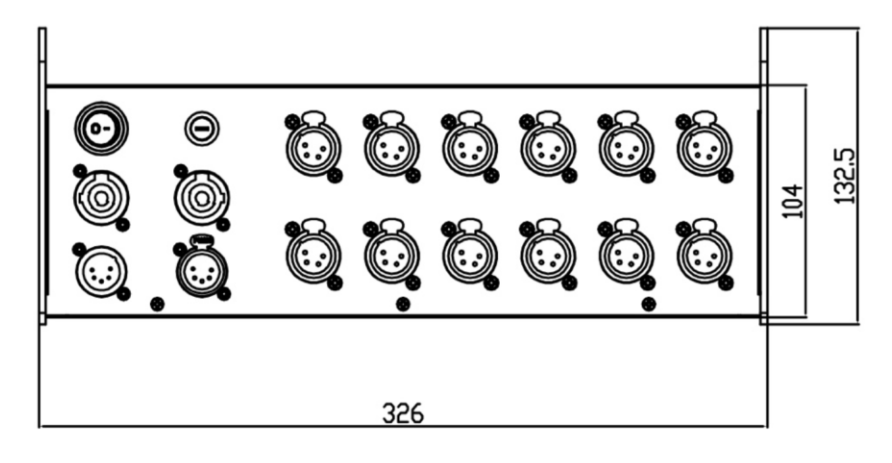

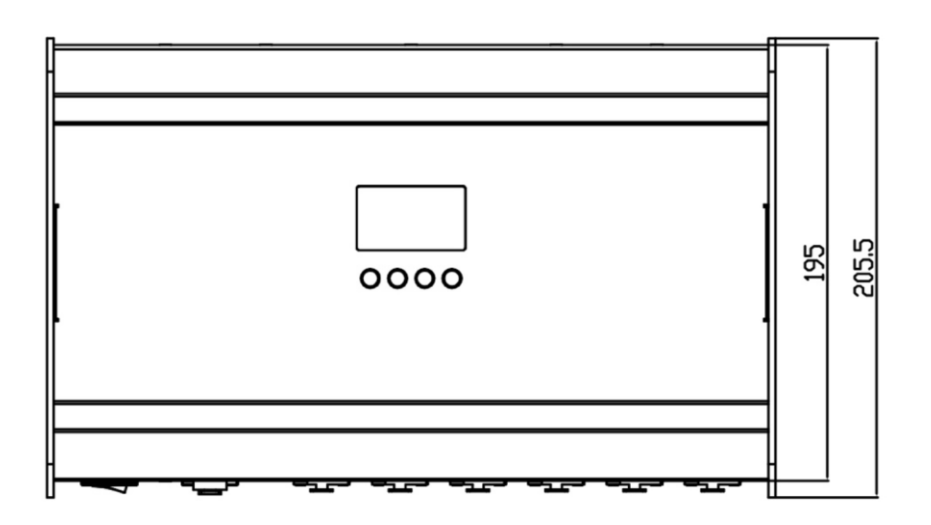

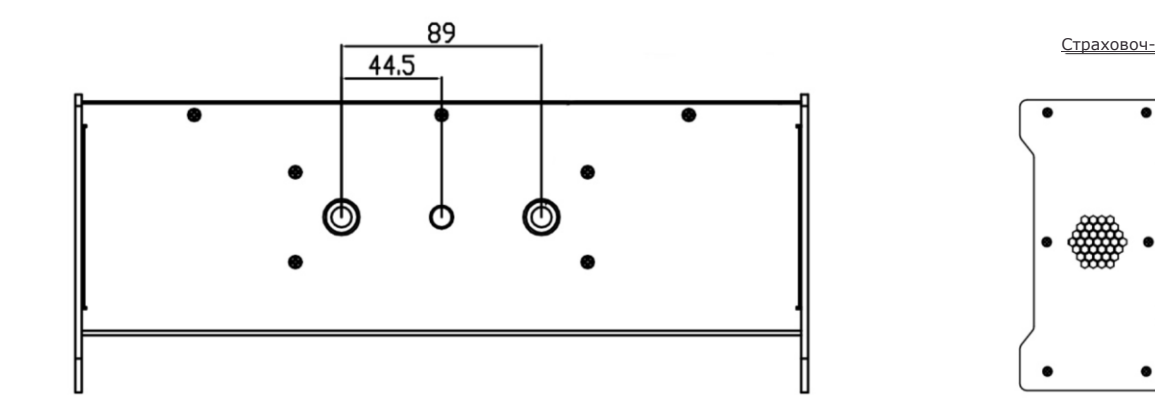

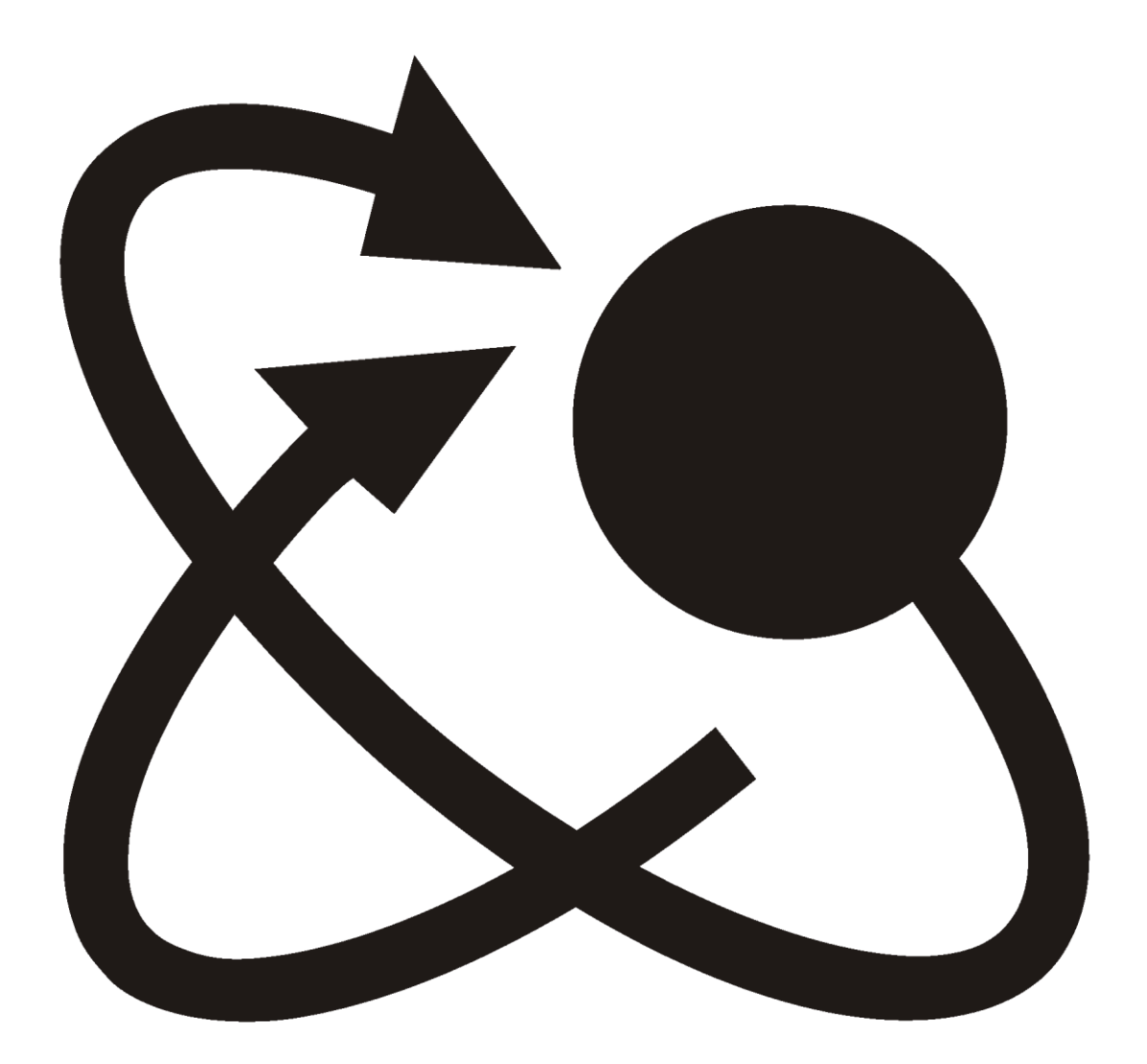